Here is how to join the meeting.

**Title:** Open IAEG-SDG WebEx: Tier reclassification

**Date and Time:** Wednesday, February 26, 2020, 8:30am Eastern Standard Time (New York, GMT-05:00) **Location:** Virtual

- 1. Visit <https://undesa.webex.com/undesa/j.php?MTID=m0f8449a5655e0dd03c5bceb6c4063a26>
- 2. You will be requested to provide your name **(Please include your organization in parentheses)** and email address. Click ok.
- 3. Follow the instructions. You may be requested to provide meeting number and password.
	- **a.** Meeting number: **733 521 290**
	- b. password: **Meet1234**
- 4. Click **Join**. The WebEx Meeting Center application will launch automatically. As soon as the application finishes loading you will be in the meeting.
- 5. If you see a Voice Conference popup window, click "Yes" to participate.

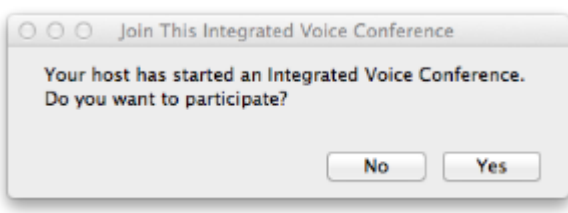

6. Otherwise, go to the top menu and select "Audio"  $\rightarrow$  "Integrated VoIP"  $\rightarrow$  "Join Conference" :

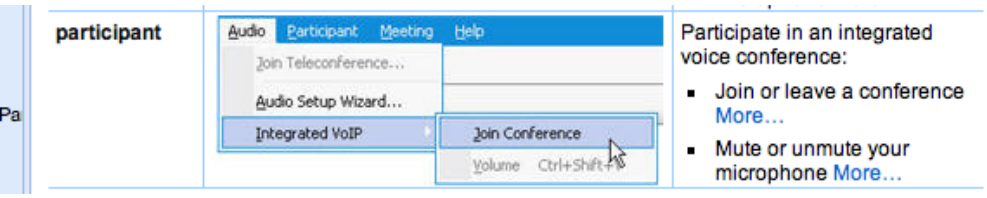

- 7. *Please remember to have the sound on and to use headphones if your computer doesn't have speakers.* If you wish to speak during the meeting, usage of a headset is recommended to avoid acoustic feedback.
- 8. After you join the meeting,
	- a. Please **turn off your video feed if your video is on**. (You can do that by clicking on the green video icon  $\blacksquare$  on the right of your name in the participant list. Once the video feed is off, it will turn into grey).
	- b. Please **mute your audio**. (Otherwise your audio will be muted by the host)
- 9. To leave a meeting, close or quit the WebEx Meeting Center application or click "*Leave Meeting"*. 10. To join by phone, tap to call in from a mobile device (attendees only)
	- +1-415-655-0001 (**US Toll**; *please note fees apply*)